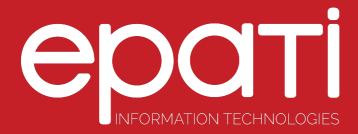

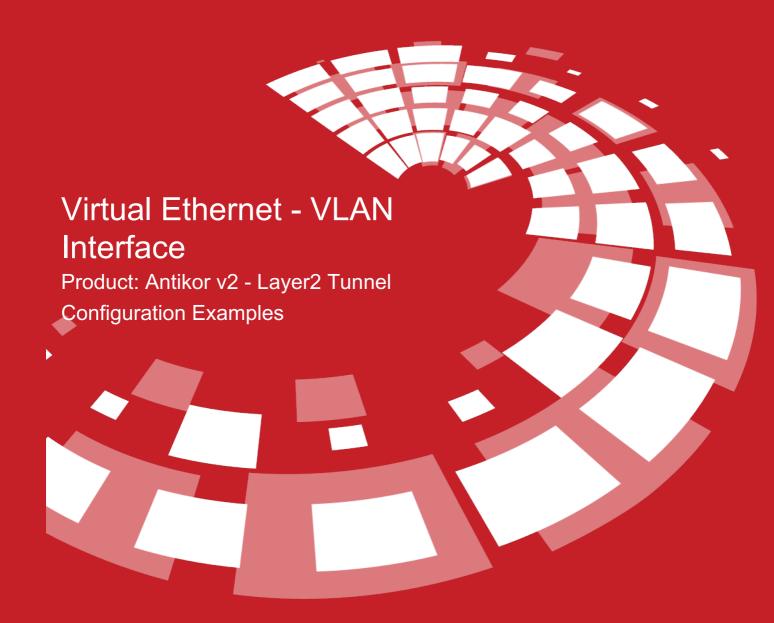

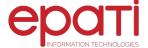

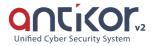

## Virtual Ethernet - VLAN Interface

If the server ethernet about insufficient, virtual ethernet is created. This ethernet helpful of create WAN.

## **Network Topology**

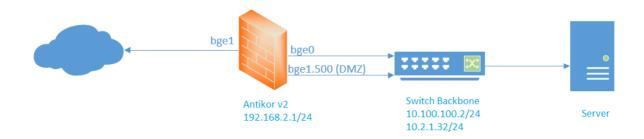

## Configuration

Firstly, click Virtual Ethernet- VLAN Tag Based under Network Configuration menu.

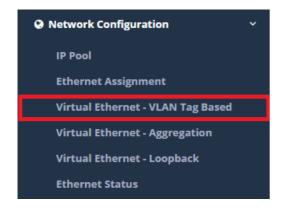

In Virtual Ethernet- VLAN Tag Based page, "add" button is clicked can be created new register.

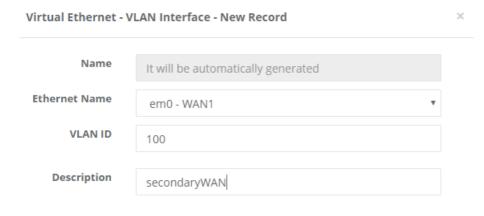

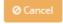

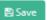

After adding a new register, the address and subnet of the IP to be created for the WAN are entered in the IP Pools section of the Network Configuration menu.

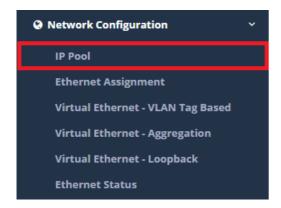

In IP Pools page, "add" button is clicked can be created register.

Later, in Ethernet Assignment page, for WAN can be created register.

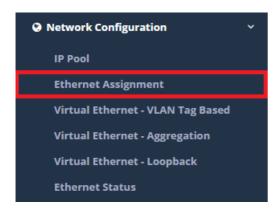

In Ethernet Assignment page, "Add WAN" button is clicked can be created for WAN register.

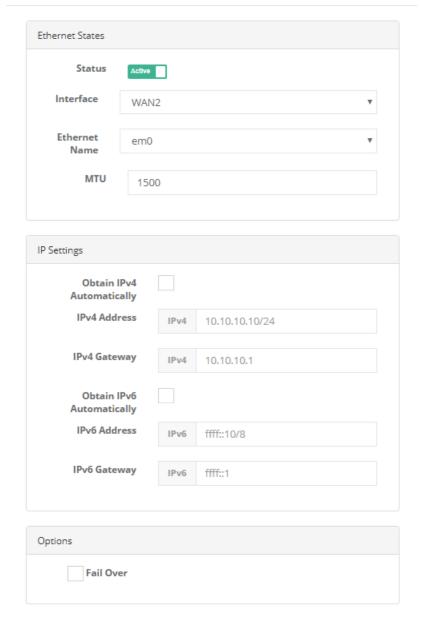

Ø Cancel

Save

## epati Information Technologies LLC.

Mersin Üniversitesi Çiftlikköy Kampüsü Teknopark İdari Binası Kat: 4 No: 411 33343 Yenişehir / Mersin / TURKEY

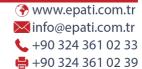

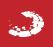